# **VBA Go FAQs**

### More information about how VBA Go works

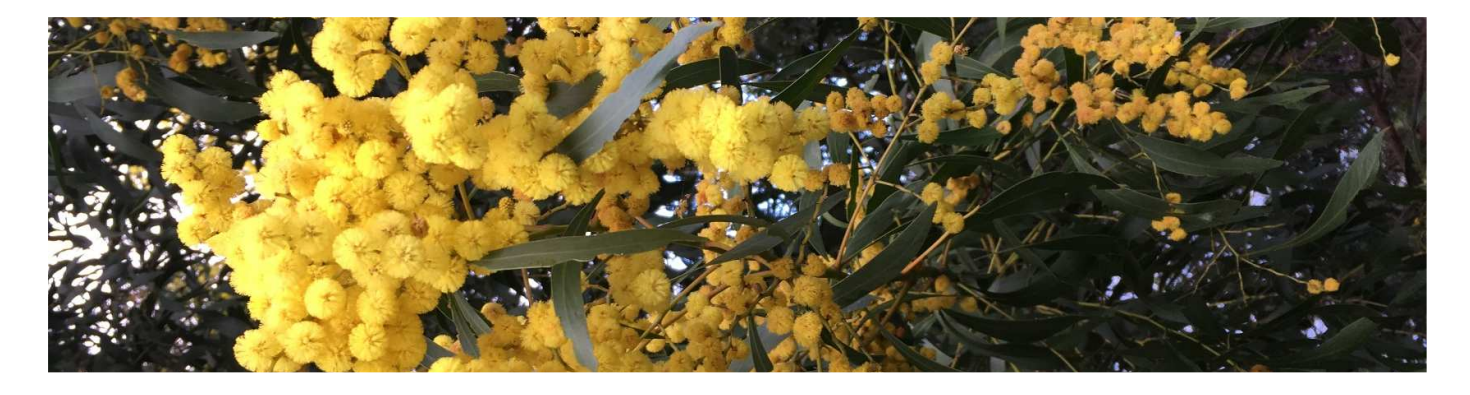

## What is VRA?

The Victorian Biodiversity Atlas (VBA) is a tool for everyone interested in species information across Victoria. Government agencies, environmental consultants, researchers and the public can use the information in the atlas to understand what animals and plants we have in the state and where the live. More information can be found on the VBA webpages.

#### **How do I register for VBA Go?**

If you already have a VBA login and password you are all set up to use VBA Go. If you are not sure or have never submitted records to VBA before you can go the VBA desktop and register your details at the VBA login page.

It can take a couple of business day for us to approve your account details and activate your account.

#### **Why are there are no species near me when I use the Explore function?**

The search radius is  $+/-$  250m from where your device is geo-located. No species results can mean a couple of things:

1. Check to see if you have any network connection. VBA Go will allow you to record and cache new observations when you have no network coverage but the Explore tools will not work

- 2. You have not enabled your web browser to use your location – turn this on and try again.
- 3. Desktop users even if your location service is on, your desktop IP may not be in the same building as you. You can check this by opening another mapping service and see where it locates you.
- 4. In many areas, especially on private land, we have very few observations recorded in VBA so help us fill in the gaps - add your records.

If none of the above matches what you are seeing, please drop a pin using your map service (e.g. google maps) and send us a screenshot on the Feedback link so we can help problem solve – contact details below.

#### **Why can I not move the map around to search different areas?**

We have set VBA Go to only use your location. This tool is primarily to help you quickly record observations and show you what has previously been recorded in the area. If you would like to search the full database you can use the VBA desktop or the new biodiversity information system NatureKit, find out more from the DELWP website www.environment.vic.gov.aiu

#### **How do I get the coordinates and dates to auto-fill?**

VBA Go can get the metadata (location and date) from your image, if you have the location services enabled

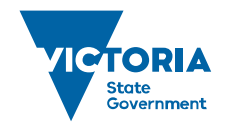

Environment. Land, Water and Planning on your camera. iOS devices do not automatically save or share metadata if you didn't unlock the device before you took a photo or if you accessed the camera from within your browser.

The easiest way to use VBA Go is to take photos from your device's camera tool and then login into VBA Go and add the observations, this can even be back at home or your office.

#### **The coordinates from the camera are not right, what do I do?**

Whichever way you have taken the photo, you can adjust the location by selecting the enter the location section and move the map to the correct spot where you saw the species.

#### **I cannot identify the species, can I still add the observation?**

Before you can submit your observations in VBA Go you need to have completed all 4 of the below: Added a photo, provided the location, the date and identified the species.

If you are using VBAGo we assume you have some level of knowledge of your local flora and fauna. You can use the Explore tool to check if a plant or animal has been recorded near you before. However, if you are not sure which species it was you can still take a photo and add the record to other citizen science tools like Museum Victoria's BowerBird where the online community will help identify the species with you.

#### **Why can't I edit my observations?**

Any records saved to the VBA are currently not editable in this version of VBA Go, we hope to add this and other new functionality over the next 12 months.

#### **What are the sensitive species in my search?**

There are some species that are very sensitive to disturbance or at risk of collection so these details have been hidden from view. There is a full list of these sensitive species the DELWP website.

#### **Why don't I see all my observations on VBA Go?**

VBA Go is for general observations; therefore, it is only the general observations you have previously submitted that are visible in this tool, not your records within projects or from a structured survey. Occasionally people have multiple VBA accounts, especially if linked to different email addresses. Check with the VBA help if you think this is the case.

#### **What web browser can I use to access the App?**

Every major browser including Safari, Chrome, Firefox, Edge and their mobile versions Internet Explorer is supported down to version 8.

Offline features are not yet supported on iPhones.

The VBA Go will be updated and new functions added progressively over the year. We are keen to hear your feedback and any functions that you would like to see.

Either use the Leave Feedback option within VBA Go or email us at vba.help@delwp.vic.gov.au

© The State of Victoria Department of Environment, Land, Water and Planning 2017

 $\boldsymbol{0}$  $(c<sub>c</sub>)$ 

This work is licensed under a Creative Commons Attribution 4.0 International licence. You are free to re-use the work under that licence, on the condition that you credit the State of Victoria as author. The licence does not apply to any images, photographs or branding, including the Victorian Coat of Arms, the Victorian Government logo and the Department of

Environment, Land, Water and Planning (DELWP) logo. To view a copy of this licence, visit http://creativecommons.org/licenses/by/4.0/

**Disclaimer** 

This publication may be of assistance to you but the State of Victoria and its employees do not guarantee that the publication is without flaw of any kind or is wholly appropriate for your particular purposes and therefore disclaims all liability for any error, loss or other consequence which may arise from you relying on any information in this publication.

#### **Accessibility**

If you would like to receive this publication in an alternative format, please telephone the DELWP Customer Service Centre on 136186, email customer.service@delwp.vic.gov.au or via the National Relay Service on 133 677 www.relayservice.com.au. This document is also available on the internet at www.delwp.vic.gov.au.